## Communication <u>ation at the community of the community of the community of the community of the community of the community of the community of the community of the community of the community of the community of the community of the comm</u>

#### 1Navigation

1.1 EXERCICE Lancer un navigateur web. Explorer l'aide en ligne de votre navigateur. Par la suite penser à utiliser systématiquement les aides spécifiques fournies avec chaque outil.

1.2 Exer
i
e Visiter les sites suivants (et éventuellement enregistrer es adresses dans votre navigateur afin de pouvoir y accéder de nouveau très facilement.

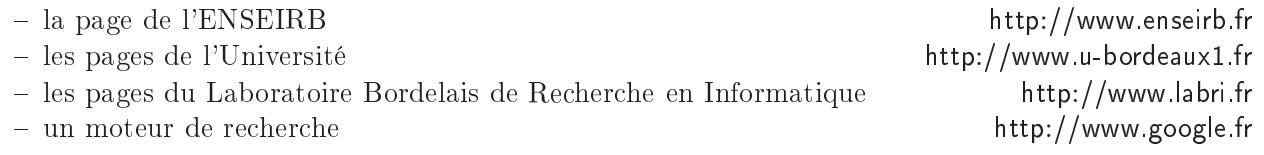

1.3 EXERCICE Configurer la page d'accueil de votre navigateur, par exemple avec la page : http://www.enseirb.fr

1.4 EXERCICE Visiter l'Intranet de l'école à l'adresse http://www.enseirb.fr en cliquant sur le cadenas à gau
he de la page. De
ouvrez les servi
es, les alias et autres ltrages proposés par le site.

1.5 EXERCICE Configuration du navigateur

- 1) Essayer de onsulter via votre navigateur, un do
ument au format PostS
ript et PDF.
- 2) Configurer le navigateur pour qu'il lance la commande gy quand il rencontre un fichier PostScript ou PDF.

#### $\overline{2}$ Courrier électronique

L'école met à votre disposition une adresse électronique de type : <login>@enseirb.fr

Vous gérez votre courrier électronique via une interface communément appelée webmail. Vous y accédez avec votre navigateur en chargeant la page https://www.enseirb.fr/horde

2.1 EXERCICE Dans la fenêtre terminal taper la commande finger ≺votre\_login≻, puis essayer la ommande finger ave le nom d'un de vos voisins.

- 1) Envoyer un ourrier à un voisin.
- 2) Comprendre le rôle des champs d'en-tête To, Cc, Bcc, ...
- 3) Se faire envoyer un ourrier par un voisin.
- 4) Lire le ourrier que vous avez reçu, y répondre. Faire suivre un message reçu.
- 5) Créer un dossier (*folder*); déplacer un message dans ce dossier.
- 6) Faire une re
her
he par auteur des messages dans les dossiers.
- 7) S'envoyer à soi-même un message ontenant un lien http
- 8) S'envoyer à soi-même un message avec un document *attaché* PostScript ou PDF.

### 3Lecture des "News"

3.1 EXERCICE Utiliser un outil de lecture/écriture de nouvelles (news) dans les forums de discussions (newsgroups ). Le serveur de news de l'ENSEIRB est, pour rappel, news.enseirb.fr.

- 1) abonnez vous aux forums de dis
ussion de l'ENSEIRB.
- 2) regarder rapidement, l'ensemble des forums de discussion accessible. Comprendre leur organisation hiérarchique.
- 3) abonnez vous à un forum ex : lo
al.test
- 4) envoyer un message à lo
al.test par exemple
- 5) répondre à un message dans lo
al.test
- 6) faire une re
her
he par motlef dans les forums.

# 4Netiquette – Règles de conduite et savoir-vivre de l'utilisateur du Réseau

- 1) Rechercher des sites parlant de la "Netiquette" avec un moteur de recherche. Dans tous les cas, vous pourrez onsulter http://www.fau.edu/netiquette/net.
- 2) Consulter http://www.irisa.fr/format-echange-document.html

## 5FTP par navigateur

- 1) Se connecter sur le serveur ftp de l'INRIA ftp://ftp.inria.fr/ et naviguer à travers l'arborescence du site.
- 2) Télé
harger le hier wel
ome.msg et l'ouvrir une fois le télé
hargement terminé.

Assurez-vous d'être bien délogé avant de quitter votre poste de travail